# For Private Circulation Only

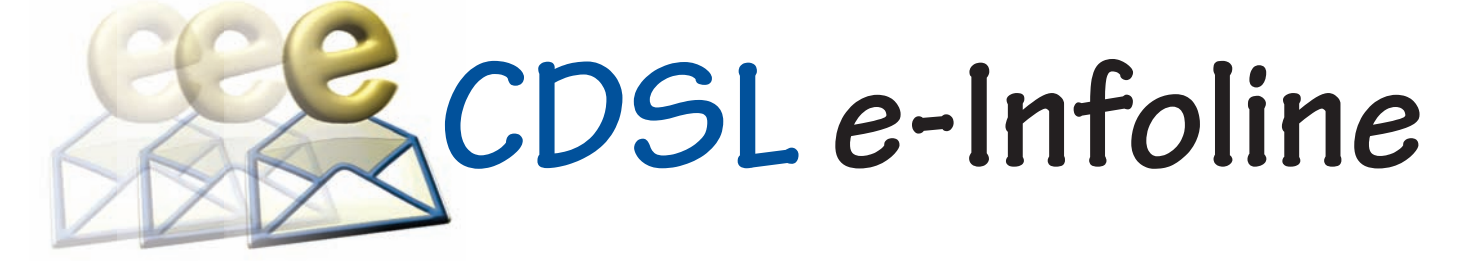

# **March 2016**

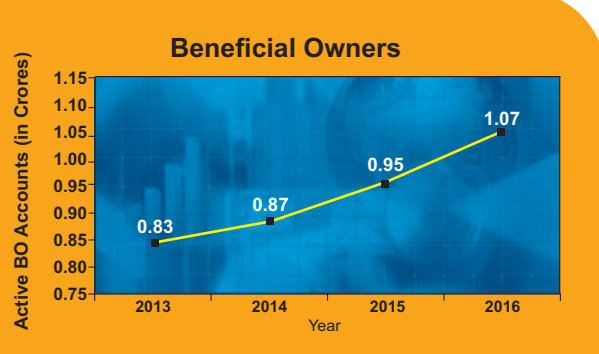

During the last 12 months, the number of active BO accounts with CDSL has increased from 0.95 Crore as on February 28, 2015 to 1.07 Crore as on February 29, 2016, which indicates growth of 12.63%.

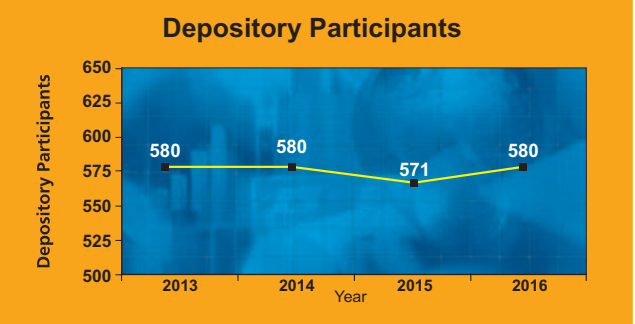

As on February 29, 2016 CDSL has 580 DPs offering DP services from over 12,500 locations across the country. These DPs comprise of CMs, Banks, NBFCs & Custodians.

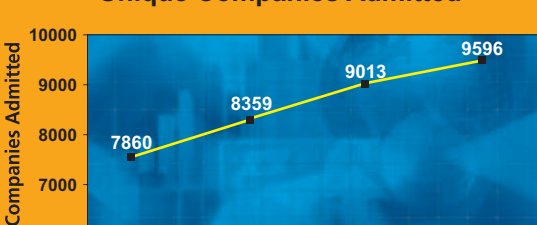

**Unique Companies Admitted** 

The securities of almost all listed companies have been admitted with CDSL for demat. Further, a large number of Private Limited and unlisted companies are also admitted with CDSL. As on February 29, 2016, the securities of 9596 unique companies have **2013 2014 2015 2016** Year

#### **UPDATION OF NEW BANK ACCOUNT NUMBERS OF THE COSMOS COOPERATIVE BANK LIMITED AND ICICI BANK LIMITED IN BO ACCOUNTS**

After implementation of core banking system, many banks have changed the bank account numbers of their existing clients. The core banking account number is essential for receiving electronic payments through RTGS, NEFT, ECS etc. To enable BOs to receive dividend/interest and other payments from Issuers etc. disbursed by them using electronic payment modes, CDSL has proactively been approaching banks and requesting them to provide information about new bank account numbers vis-à-vis the old bank account numbers available in the demat accounts of BOs. Based on the data of new bank account numbers received against the old bank account numbers from The Cosmos Cooperative Bank Limited and ICICI Bank Limited, CDSL has updated the new bank account number against the old bank number in respective demat account of BOs.

#### **PUBLIC TRUST/ CHARITABLE TRUST AND TRUST CAPABLE OF HOLDING PROPERTYIN ITS NAME**

Earlier, for a demat account to be opened in the name of the Trust in CDSL, Certificate of Registration of Trust under the Societies Registration Act/Public Trust Act,1860 / Bombay Public Trust Act,1950 / Public Trust Act, of relevant State has to be provided. CDSLis pleased to inform that if BO informs the nonapplicability of the relevant Public Trusts Act or the Indian Societies Registration act, in its specific case, then the BO may be allowed to open a demat account in the name of the trust on submission of the Certificate obtained by the BO as per Section 12AA of Income Tax Act, 1961 along with the Latest Income Tax Returns filed by the Trust.

The above documents should be provided along with Certified true copy of Board Resolution to open the demat account and specifying the persons authorized by the Board of Trustees to act as Authorized signatory(ies) to operate the demat account and Names of the authorized signatories, designation, and their specimen signatures duly verified by the Managing Trustee alongwith other documents required as per Operating Instructions.

For further details kindly refer CDSL communiqué no.<sup>[5774](https://www.cdslindia.com/publications/commprocedure.aspx?eventid=DP5774)</sup> dated February 25, 2016.

#### **NISM DEPOSITORYOPERATIONS CPE PROGRAM**

As an NISM accredited CPE Provider for conducting the Depository Operations Program, CDSL has conducted CPE training programmes in Kochi on February 11, 2016, Mumbai on February 12, 2016, Ahmedabad on February 13, 2016 and Jaipur on February 20, 2016.

#### **NEW DPADMITTED**

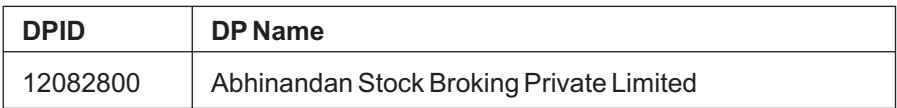

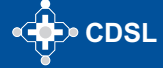

**6000**

been admitted for demat with CDSL.

# **CDSL e-Infoline**

#### **SUCCESSFULFACILITATION OF ELECTRONIC VOTING**

CDSL's e-Voting System enables investors to cast their votes pertaining to company resolutions through the internet till the closure of an e-Voting event. At present, 4209 companies have signed the agreement with CDSL for availing its e-Voting facility of which 3786 companies have used CDSL's e-Voting platform to conduct electronic voting for AGMs and postal ballot resolutions on 8035 occasions. Currently, many prominent Clubs and Trade Organizations have signed the agreement with CDSL for availing e-Voting facility. CDSL also provided its e-Voting system at the EGM venue of Bank of India. This enabled the shareholders to cast their vote electronically and also helped the Scrutinizer in getting a consolidated voting report. To register your company for e-Voting, please contact Mr. Anand Tirodkar on 022-22728153, <u>[anandt@cdslindia.com](mailto:anandt@cdslindia.com)</u> or Mr. Ankit Bandivadekar on 022-22728634, <u>[ankitb@cdslindia.com](mailto:ankitb@cdslindia.com)</u>.

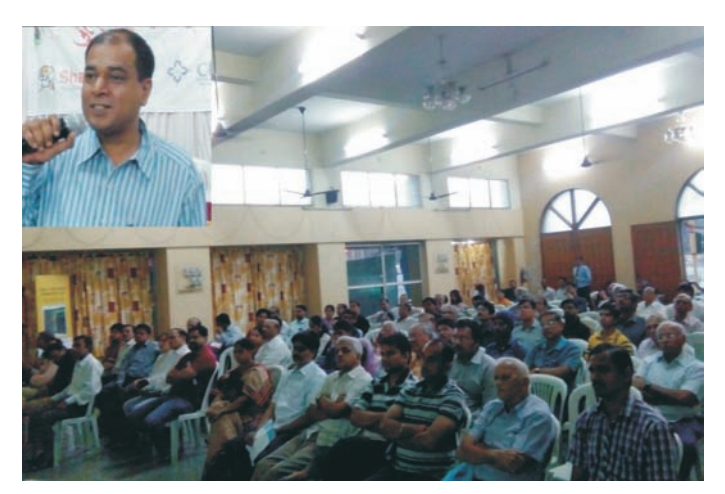

Mr. Jitendra Kolhe of Sharekhan Limited addressing the audience at an IAP conducted in Pune, Maharashtra on February 13, 2016.

#### **GREEN INITIATIVE FOR CORPORATES**

CDSL's 'Go Green' service enables corporate entities to communicate to their shareholders through e-mail. As the name suggests, Go Green aims to use 'greener' electronic practices of communication over the conventional printing and posting of physical documents. Companies can use this inexpensive and efficient service for sending any communication to their shareholders, which would result in reduced costs and contribute to a greener environment. To register your company for Go Green, please contact Mr. Anand Tirodkar on 022-22728153, [anandt@cdslindia.com](mailto:anandt@cdslindia.com) or Mr. Ankit Bandivadekar on 022-22728634, [ankitb@cdslindia.com](mailto:ankitb@cdslindia.com).

**INVESTOR AWARENESS PROGRAMS (IAPs)** During February 2016, CDSL BOPF Trust has conducted 54 IAPs across India. DPs/CMs also Participated in these IAPs. These programs were directed towards educating the investors about depository services, financial planning, online trading, advantages of holding Mutual Fund units in demat account, Rajiv Gandhi Equity Savings Scheme (RGESS), 'Do's and Don'ts' in dealing in Capital Markets, etc. For details on forthcoming IAPs, kindly click on [Investor Meet.](https://www.cdslindia.com/investors/investor-meet.aspx)

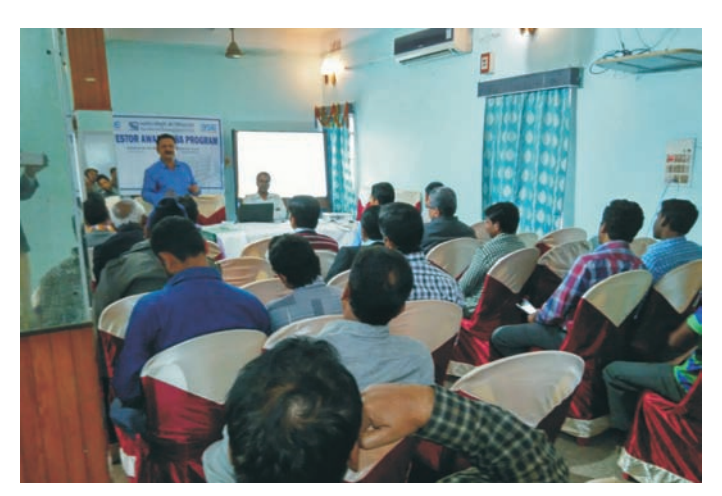

IAP conducted in Purnia, Bihar with Securities and Exchange Board of India on February 13, 2016.

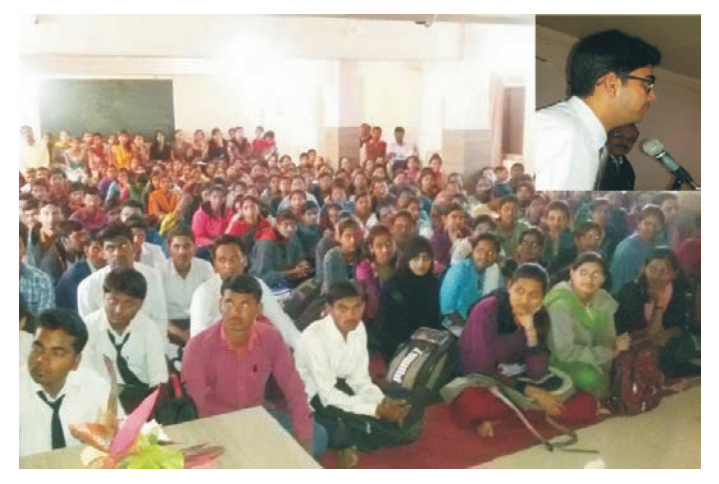

Mr. Sandeep Mehta of SBICAP Securities Limited addressing the students of Sangamner College of Arts at an IAP conducted in Sangamner, Maharashtra on February 03, 2016.

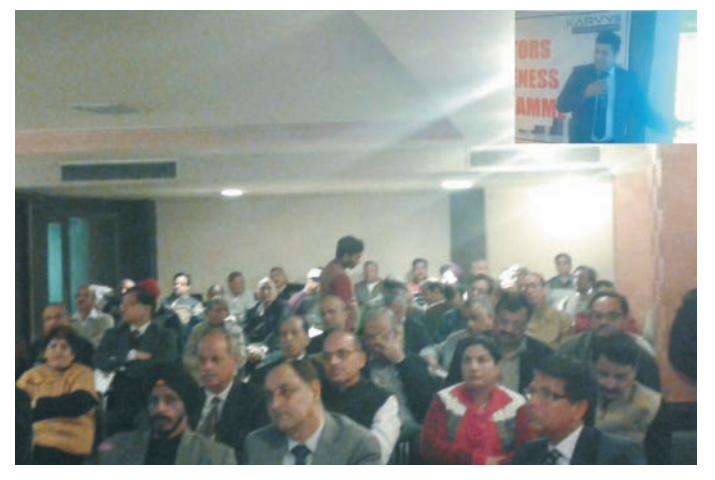

Mr. Rajesh of Karvy Stock Broking Limited addressing the audience at an IAP conducted in Jammu, Jammu & Kashmir on February 06, 2016.

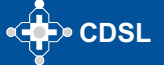

# **CDSL e-Infoline**

# **CDSL : Guide to Register as AUA/KUA**

### **To register as KUA/AUAto start using the e-kyc services:**

CDSL, is registered with UIDAI as Authentication Service Agency (ASA) & KYC Service Agency (KSA) to provide the authentication and KYC services respectively. While, CVLis registered as Authentication User Agency (AUA).

Intermediaries, who wish to use Authentication Services can register with CVLas Sub AUA.

Organizations interested in using the e-KYC service, will need to get approved and authorized by UIDAI to use this service. The details of the process of making an application, supporting documents required, technical integration guidelines etc. can be found at thefollowing link: <u>http://uidai.gov.in/authentication-2/more.html</u>. **The brief process** flow for AUA/KUA On-Boarding process is given below:

### **1. Enquiry Submission:**

- a. Submit enquiry online on https://authportal.uidai.gov.in/web/uidai/aua-onboarding
- b. Provide details like Organisation Name, Nodal person name, Phone, email, Proposed Business scope.
- **2. Enquiry Acceptance:** UIDAI reviews the enquiry and:
	- a. Approves, if found satisfactory
	- b. Reverts in case additional information is required.
	- c. Rejects if disapproved.
- **3. Login credentials:**Login details are provided to the prospective AUAon the email id provided during enquiry.
- **4. Application submission:** Submit details as per eligibility criteria with details like Organization, Nodal Contact, Management point of Contact, Technical Contact, CDSLASA engagement, Scope Information, Readiness activity. Upload these documents through the login and send hard copy of all the documents.
- **5. Application Approval:** UIDAI reviews the application and approves if found satisfactory and the documentation is complete. UIDAI sends the agreement for signature.
- **6. Agreement Signing**: Agreement is signed between AUA-UIDAI as per the defined format by the Authorised Signatory of the prospective AUAand submitted to UIDAI.
- **7. AUAsets up its infrastructure to avail Authentication services:**These include:
	- a. Procuring and setting-up AUAserver
	- b. Audit trail setup
	- c. Client Application Development
- **8. Pre-Production Access:** Pre-Production access credentials are shared with AUA– License Key and AUACode. AUAconducts pre-production testing.
- **9. End to End Testing**: The entity is required to perform the testing of the application system, 100 test transactions, submit Go Live & Audit Compliance Checklist submission to UIDAI.
- **10. Production Access:** UIDAI reviews Go Live & Audit Compliance Checklist and verifies test transactions. Shares the access credentials for Production setup.
- **11. Go-Live:** AUA performs the necessary configuration changes required at its end. AUA can thereafter perform successful Authentication Transactions on Production Environment.

## **In order to register as KUA** they would be required to submit:

- 1. KUAapplication form
- 2. An addendum to the AUAagreement
- 3. Go- Live check list
- 4. Required Number of successful Bio- metric transactions in KUAPre- Production

For any further information, please feel free to get in touch with us on Tel : (022) 2272 8453 / 8682 / 8684 or email : vikasb@cdslindia.com; tejasim@cdslindia.com or avinashs@cdslindia.com.

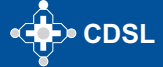

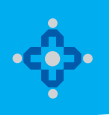

#### **ONLINE WILL FACILITY**

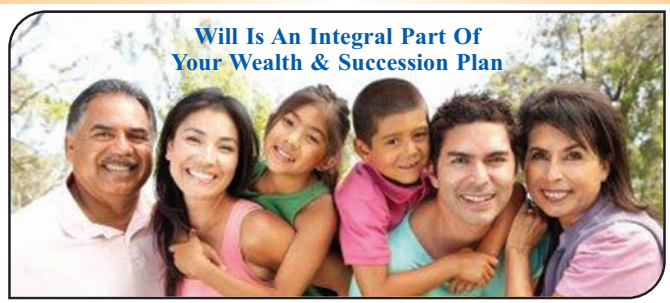

A Will document is a declaration by which a person who prepares a Will (Testator) declares his/her intent of distribution of his/her assets after demise. This ensures a transparent and unencumbered succession of assets to the legal heirs.

In line with its stated mission of providing convenient, dependable and secure depository services at an affordable cost, CDSL is pleased to inform that it will also be offering an online Will service - "myeasiwill". CDSL has tied up with <u>[WillJini.com](https://www.willjini.com/)</u>, a leading Will service provider and arrived at a simple technology enabled solution to facilitate preparation of a Will. For online Will creation, users are required to use the link to Myeasiwill on www.cdslindia.com.

- Online Will generation requires a one-time registration by user. User would need to provide PAN Number and/ or Aadhaar number for l identification. Other basic details like Name, Email Id, Mobile number, City and reference entity name (optional) are required to be updated during registration.
- **Online Will can be created by an adult over 18 years of age.**
- Registration would be successful on acceptance of the terms and conditions displayed during registration. l
- On successful registration user would be provided with the login id and password on his email id entered at the time of registration. l
- Online will can be created by making online payment Rs. 4000/- plus taxes at the applicable rate. Payment would be made in favour of l Willjini Succession Services Pvt. Ltd. Payment can be made using debit card, credit card or net banking options. Once the payment is successful, user can proceed with Myeasiwill creation.
- The frequently asked questions in 12 Indian languages, key terms and process of Will creation are provided on the Myeasiwill link at <www.cdslindia.com>

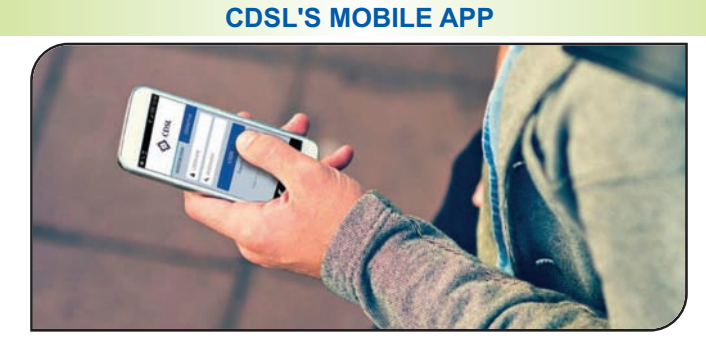

#### Now monitor your Demat account on the go…!! 'Myeasi' (For easi – easiest registered users)

CDSL is pleased to launch its interactive mobile App "Myeasi" to cater to the needs of CDSL demat account holders located across the globe. Myeasi is designed with adaptive technology such that it fits in all Smartphone/ tab screen sizes. Investors can log-in to Myeasi using their easi/easiest log-in credentials.

The brief features of Myeasi:

- **Holding Details**: View details of your holdings with valuation
- **Transaction Inquiry**: View transactions for the last 7 days in your demat a/c
- **Corporate Announcement**: Monitor corporate announcements for the securities held in your account and of 25 additional ISINs of your choice
- **Set up Transaction (Trusted mode)**: easiest users can transfer shares using trusted mode to any four CDSL accounts, pre-notified by the BO
- **Freeze / Unfreeze Transactions**: easiest users can view and set up freeze and unfreeze transactions.
- **•** Miscellaneous:
	- Edit profile (e-mail ID and mobile number)
	- **.** Upgrade your account to easiest facility
	- Edit grouping (i.e. view multiple demat accounts through a single login id)
	- Register for CDSL's SMART (SMS Alert) facility.

**Myeasi is presently available in the Google Play Store, Windows and iOS for download.**

**To register for our easi/easiest facility, kindly visit<www.cdslindia.com>**